# Comportamiento ARP Gratuito de Nexus con GLBP y Detección de Conflictos de Direcciones (ACD - RFC 5277)  $\overline{\phantom{0}}$

# Contenido

Introducción Requisito previo Componentes Utilizados Topología **Observación Conclusión** Referencia

## Introducción

Este documento ayuda a los usuarios a comprender el comportamiento de la detección de conflictos de direcciones (ACD - RFC 5277) con GLBP en las plataformas Cisco Nexus.

## Requisito previo

Cisco recomienda que tenga conocimientos básicos sobre los protocolos de redundancia de primer salto, como HSRP, VRRP, GLBP y el concepto de canal de puerto virtual (vPC), las herramientas de captura de paquetes como ethanalyzer y ELAM en la plataforma Cisco Nexus.

## Componentes Utilizados

La información de este documento se basa en la plataforma Nexus.

La información de este documento se crea en base a un entorno de laboratorio interno específico. Todos los dispositivos utilizados en este documento comenzaron con una configuración predeterminada. Si su red está activa, asegúrese de comprender el impacto potencial de cualquier comando en el flujo de tráfico existente.

## Topología

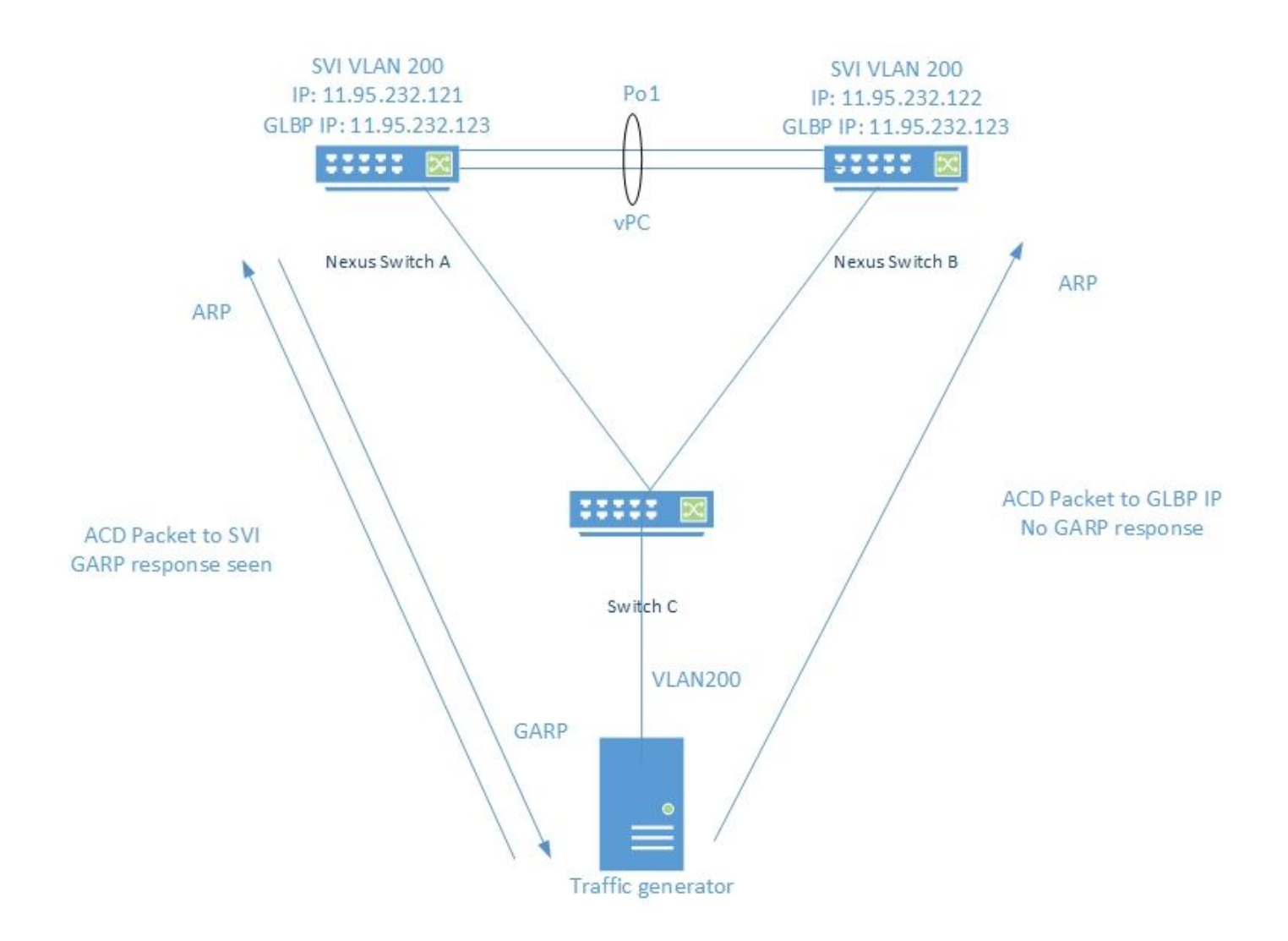

## **Observación**

Los paquetes ACD se generan utilizando el generador de tráfico como se muestra a continuación

 $DMAC = ff. ff. ff. ff. ff.$ 

SMAC = 00.00.04.00.08.00

 $SIP = 0.0.0.0$ 

DIP = 11.95.232.123 (VIP)

Cuando IXIA envía paquetes ACD a la IP SVI real, el switch responde con un GARP como se ve a continuación -

Nexus Switch A# ethanalyzer local interface inband display-filter "arp" limit-captured-frames 0 Capturing on inband 2018-10-18 07:56:09.422340 Xerox\_00:08:00 -> Broadcast ARP 60 Who has 11.95.232.121? Tell 0.0.0.0 **2018-10-18 07:56:09.424806 Cisco\_a6:cb:c1 -> Broadcast ARP 60 Gratuitous ARP for 11.95.232.121 (Request)** 2018-10-18 07:56:09.432365 Xerox\_00:08:00 -> Broadcast ARP 60 Who has 11.95.232.121? Tell 0.0.0.0 **2018-10-18 07:56:09.434743 Cisco\_a6:cb:c1 -> Broadcast ARP 60 Gratuitous ARP for 11.95.232.121 (Request)**

Pero cuando se envía el mismo paquete con el VIP GLBP, no vemos ninguna respuesta del switch. La captura en la CPU del switch que se muestra a continuación:

Nexus Switch A# ethanalyzer local interface inband display-filter "arp" limit-captured-frames 0 Capturing on inband 2018-10-18 07:56:58.429581 Xerox\_00:08:00 -> Broadcast ARP 60 Who has 11.95.232.123? Tell 0.0.0.0 2018-10-18 07:56:58.439582 Xerox\_00:08:00 -> Broadcast ARP 60 Who has 11.95.232.123? Tell 0.0.0.0

Nota - La captura ELAM (no incluida aquí) en Nexus muestra el índice de origen como interfaz Ethernet de ingreso que es la interfaz a través de la cual el paquete ingresó al switch. Sin embargo, el índice de destino apunta a descartar el índice.

Pruebas similares realizadas en otros protocolos FHRP como HSRP y VRRP muestran que el switch responde al paquete ACD enviado con dirección IP VIP.

Respuesta GARP vista con la configuración HSRP con VIP:11.95.232.123

Nexus Switch A# ethanalyzer local interface inband display-filter "arp" limit-captured-frames 0 Capturing on inband 2018-10-18 08:56:09.596212 Xerox\_00:08:00 -> Broadcast ARP 60 Who has 11.95.232.123? Tell 0.0.0.0 2018-10-18 08:56:09.598593 All-HSRP-routers\_01 -> Broadcast ARP 60 Gratuitous ARP for 11.95.232.123 (Request) 2018-10-18 08:56:09.606203 Xerox\_00:08:00 -> Broadcast ARP 60 Who has 11.95.232.123? Tell 0.0.0.0 2018-10-18 08:56:09.608652 All-HSRP-routers\_01 -> Broadcast ARP 60 Gratuitous ARP for 11.95.232.123 (Request)

Respuesta GARP vista con la configuración VRRP con VIP:11.95.232.123

Nexus Switch A# ethanalyzer local interface inband display-filter "arp" limit-captured-frames 0 Capturing on inband 2018-10-18 09:03:30.225724 Xerox\_00:08:00 -> Broadcast ARP 60 Who has 11.95.232.123? Tell 0.0.0.0 2018-10-18 09:03:30.228251 IETF-VRRP-VRID\_01 -> Broadcast ARP 60 Gratuitous ARP for 11.95.232.123 (Request) 2018-10-18 09:03:30.235711 Xerox\_00:08:00 -> Broadcast ARP 60 Who has 11.95.232.123? Tell 0.0.0.0 2018-10-18 09:03:30.238252 IETF-VRRP-VRID\_01 -> Broadcast ARP 60 Gratuitous ARP for 11.95.232.123 (Request)

## Conclusión

Con GLBP configurado, ambos switches mantienen el control del VIP. Debido a esto, GARP no se envía ya que generaría ARP duplicado en los registros.

## Referencia

[CSCvn03802](https://tools.cisco.com/bugsearch/bug/CSCvn03802) La detección de conflictos de direcciones (ACD) no funciona con GW virtual GLBP. OBSERVACIONES:

Cuando IXIA envía el paquete ACD a SVI VIP. Se observó respuesta de GARP.

N7K-C7010-1# ethanalyzer interfaz local pantalla-filtro dentro de banda "arp" limit-capture-frames  $\Omega$ 

#### Captura en banda

2018-10-18 07:56:09.422340 Xerox\_00:08:00 -> Difusión ARP 60 ¿Quién tiene 11.95.232.121? Dígale 0.0.0.0

### 2018-10-18 07:56:09.424806 Cisco\_a6:cb:c1 -> Broadcast ARP 60 Gratuito para 11.95.232.121 (Solicitud)

2018-10-18 07:56:09.432365 Xerox\_00:08:00 -> Difusión ARP 60 ¿Quién tiene 11.95.232.121? Dígale 0.0.0.0

### 2018-10-18 07:56:09.434743 Cisco\_a6:cb:c1 -> Broadcast ARP 60 Gratuito para 11.95.232.121 (Solicitud)

2018-10-18 07:56:09.442287 Xerox\_00:08:00 -> Difusión ARP 60 ¿Quién tiene 11.95.232.121? Dígale 0.0.0.0

### 2018-10-18 07:56:09.444740 Cisco\_a6:cb:c1 -> Broadcast ARP 60 Gratuito para 11.95.232.121 (Solicitud)

#### No se vio respuesta cuando se envió a GLBP VIP.

N7K-C7010-1# ethanalyzer interfaz local pantalla-filtro dentro de banda "arp" limit-capture-frames  $\Omega$ 

Captura en banda

2018-10-18 07:56:58.429581 Xerox\_00:08:00 -> Difusión ARP 60 ¿Quién tiene 11.95.232.123? Dígale 0.0.0.0

2018-10-18 07:56:58.439582 Xerox\_00:08:00 -> Difusión ARP 60 ¿Quién tiene 11.95.232.123? Dígale 0.0.0.0

2018-10-18 07:56:58.449502 Xerox\_00:08:00 -> Difusión ARP 60 ¿Quién tiene 11.95.232.123? Dígale 0.0.0.0

2018-10-18 07:56:58.459502 Xerox\_00:08:00 -> Difusión ARP 60 ¿Quién tiene 11.95.232.123? Dígale 0.0.0.0

2018-10-18 07:56:58.469500 Xerox\_00:08:00 -> Difusión ARP 60 ¿Quién tiene 11.95.232.123? Dígale 0.0.0.0

2018-10-18 07:56:58.479461 Xerox\_00:08:00 -> Difusión ARP 60 ¿Quién tiene 11.95.232.123? Dígale 0.0.0.0

ELAM mostró el índice de origen como ethernet1/5 que es la interfaz a través de la cual ingresó el paquete. Sin embargo, el índice de destino apuntó hacia la interfaz ethernet2/23 que asumimos que el switch está usando para descartar el paquete.

Respuesta GARP vista con configuración HSRP con VIP :11.95.232.123

N7K-C7010-1(config-if)# ethanalyzer interfaz local dentro de la banda display-filter "arp" limitcapture-frames 0

Captura en banda

2018-10-18 08:56:09.596212 Xerox\_00:08:00 -> Difusión ARP 60 ¿Quién tiene 11.95.232.123? Dígale 0.0.0.0

2018-10-18 08:56:09.598593 All-HSRP-routers\_01 -> Broadcast ARP 60 Gratuito para 11.95.232.123 (Solicitud)

2018-10-18 08:56:09.606203 Xerox\_00:08:00 -> Difusión ARP 60 ¿Quién tiene 11.95.232.123? Dígale 0.0.0.0

2018-10-18 08:56:09.608652 All-HSRP-routers\_01 -> Broadcast ARP 60 Gratuito para 11.95.232.123 (Solicitud)

2018-10-18 08:56:09.616204 Xerox\_00:08:00 -> Difusión ARP 60 ¿Quién tiene 11.95.232.123? Dígale 0.0.0.0

2018-10-18 08:56:09.618657 All-HSRP-routers\_01 -> Broadcast ARP 60 Gratuito para 11.95.232.123 (Solicitud)

2018-10-18 08:56:09.626203 Xerox\_00:08:00 -> Difusión ARP 60 ¿Quién tiene 11.95.232.123? Dígale 0.0.0.0

2018-10-18 08:56:09.628657 All-HSRP-routers\_01 -> Broadcast ARP 60 Gratuito para 11.95.232.123 (Solicitud)

2018-10-18 08:56:09.636205 Xerox\_00:08:00 -> Difusión ARP 60 ¿Quién tiene 11.95.232.123? Dígale 0.0.0.0

2018-10-18 08:56:09.638564 All-HSRP-routers\_01 -> Broadcast ARP 60 Gratuito para 11.95.232.123 (Solicitud)

2018-10-18 08:56:09.646249 Xerox\_00:08:00 -> Difusión ARP 60 ¿Quién tiene 11.95.232.123? Dígale 0.0.0.0

2018-10-18 08:56:09.648541 All-HSRP-routers\_01 -> Broadcast ARP 60 Gratuitous ARP para 11.95.232.123 (Solicitud)

2018-10-18 8:56:09.656205 Xerox\_00:08:00 -> Broadcast ARP 60 ¿Quién tiene 11.95.232.123? Dígale 0.0.0.0

Respuesta GARP vista con configuración VRRP con VIP:11.95.232.123

N7K-C7010-1(config-if)# ethanalyzer local interface inband display-filter "arp" limit-capture-frames  $\Omega$ 

Captura en banda

2018-10-18 09:03:30.225724 Xerox\_00:08:00 -> Difusión ARP 60 ¿Quién tiene 11.95.232.123? Dígale 0.0.0.0

2018-10-18 09:03:30.228251 IETF-VRRP-VRID\_01 -> Broadcast ARP 60 Gratuitous ARP para 11.95.232.123 (Solicitud)

2018-10-18 09:03:30.235711 Xerox\_00:08:00 -> Difusión ARP 60 ¿Quién tiene 11.95.232.123? Dígale 0.0.0.0

2018-10-18 09:03:30.238252 IETF-VRRP-VRID\_01 -> Broadcast ARP 60 Gratuitous ARP para 11.95.232.123 (Solicitud)

2018-10-18 09:03:30.245710 Xerox\_00:08:00 -> Difusión ARP 60 ¿Quién tiene 11.95.232.123? Dígale 0.0.0.0

2018-10-18 09:03:30.248253 IETF-VRRP-VRID\_01 -> Broadcast ARP 60 Gratuitous ARP para 11.95.232.123 (Solicitud)

2018-10-18 09:03:30.255709 Xerox\_00:08:00 -> Difusión ARP 60 ¿Quién tiene 11.95.232.123? Dígale 0.0.0.0

2018-10-18 09:03:30.258248 IETF-VRRP-VRID\_01 -> Broadcast ARP 60 Gratuitous ARP para 11.95.232.123 (Solicitud)

2018-10-18 09:03:30.265708 Xerox\_00:08:00 -> Difusión ARP 60 ¿Quién tiene 11.95.232.123? Dígale 0.0.0.0

2018-10-18 09:03:30.268255 IETF-VRRP-VRID\_01 -> Broadcast ARP 60 Gratuitous ARP para 11.95.232.123 (Solicitud)

2018-10-18 09:03:30.275710 Xerox\_00:08:00 -> Difusión ARP 60 ¿Quién tiene 11.95.232.123? Dígale 0.0.0.0

2018-10-18 09:03:30.278259 IETF-VRRP-VRID\_01 -> Broadcast ARP 60 Gratuitous ARP para 11.95.232.123 (Solicitud)

2018-10-18 09:03:30.285709 Xerox\_00:08:00 -> Difusión ARP 60 ¿Quién tiene 11.95.232.123? Dígale 0.0.0.0

2018-10-18 09:03:30.288296 IETF-VRRP-VRID\_01 -> Broadcast ARP 60 Gratuitous ARP para 11.95.232.123 (Solicitud)

#### Motivo:

======

Con GLBP, ambos dispositivos mantienen el control de VIP. Debido a esto no podemos dejar que el GARP funcione, ya que nos seguirá dando los logs Arp duplicados ya que ambos retendrán el ip.

Hemos abierto un error de DOc CSCvn03802, para que aparezca en el documento de CCO.

[https://www.cisco.com/c/en/us/td/docs/switches/datacenter/sw/nx-os/unicast/configuration/guide/b-](https://www.cisco.com/c/es_mx/td/docs/switches/datacenter/sw/nx-os/unicast/configuration/guide/b-7k-Cisco-Nexus-7000-Series-NX-OS-Unicast-Routing-Configuration-Guide-Release/n7k_unicast_config_glbp.html#concept_FE1CBD0F54A14417ADD9DA2DC2312900)[7k-Cisco-Nexus-7000-Series-NX-OS-Unicast-Routing-Configuration-Guide-](https://www.cisco.com/c/es_mx/td/docs/switches/datacenter/sw/nx-os/unicast/configuration/guide/b-7k-Cisco-Nexus-7000-Series-NX-OS-Unicast-Routing-Configuration-Guide-Release/n7k_unicast_config_glbp.html#concept_FE1CBD0F54A14417ADD9DA2DC2312900)[Release/n7k\\_unicast\\_config\\_glbp.html#concept\\_FE1CBD0F54A14417ADD9DA2DC2312900](https://www.cisco.com/c/es_mx/td/docs/switches/datacenter/sw/nx-os/unicast/configuration/guide/b-7k-Cisco-Nexus-7000-Series-NX-OS-Unicast-Routing-Configuration-Guide-Release/n7k_unicast_config_glbp.html#concept_FE1CBD0F54A14417ADD9DA2DC2312900)

"El GLBP no soporta ARP gratuito por diseño"

## Atentamente,

Lovkesh

## OBSERVACIONES:

#### ==========

Cuando IXIA envía el paquete ACD a SVI VIP. Se observó respuesta de GARP.

N7K-C7010-1# ethanalyzer interfaz local pantalla-filtro dentro de banda "arp" limit-capture-frames  $\Omega$ 

### Captura en banda

2018-10-18 07:56:09.422340 Xerox\_00:08:00 -> Difusión ARP 60 ¿Quién tiene 11.95.232.121? Dígale 0.0.0.0

## 2018-10-18 07:56:09.424806 Cisco\_a6:cb:c1 -> Broadcast ARP 60 Gratuito para 11.95.232.121 (Solicitud)

2018-10-18 07:56:09.432365 Xerox\_00:08:00 -> Difusión ARP 60 ¿Quién tiene 11.95.232.121? Dígale 0.0.0.0

## 2018-10-18 07:56:09.434743 Cisco\_a6:cb:c1 -> Broadcast ARP 60 Gratuito para 11.95.232.121 (Solicitud)

2018-10-18 07:56:09.442287 Xerox\_00:08:00 -> Difusión ARP 60 ¿Quién tiene 11.95.232.121? Dígale 0.0.0.0

## 2018-10-18 07:56:09.444740 Cisco\_a6:cb:c1 -> Broadcast ARP 60 Gratuito para 11.95.232.121 (Solicitud)

## No se vio respuesta cuando se envió a GLBP VIP.

N7K-C7010-1# ethanalyzer interfaz local pantalla-filtro dentro de banda "arp" limit-capture-frames  $\Omega$ 

Captura en banda

2018-10-18 07:56:58.429581 Xerox\_00:08:00 -> Difusión ARP 60 ¿Quién tiene 11.95.232.123? Dígale 0.0.0.0

2018-10-18 07:56:58.439582 Xerox\_00:08:00 -> Difusión ARP 60 ¿Quién tiene 11.95.232.123? Dígale 0.0.0.0

2018-10-18 07:56:58.449502 Xerox\_00:08:00 -> Difusión ARP 60 ¿Quién tiene 11.95.232.123? Dígale 0.0.0.0

2018-10-18 07:56:58.459502 Xerox\_00:08:00 -> Difusión ARP 60 ¿Quién tiene 11.95.232.123? Dígale 0.0.0.0

2018-10-18 07:56:58.469500 Xerox\_00:08:00 -> Difusión ARP 60 ¿Quién tiene 11.95.232.123? Dígale 0.0.0.0

2018-10-18 07:56:58.479461 Xerox\_00:08:00 -> Difusión ARP 60 ¿Quién tiene 11.95.232.123? Dígale 0.0.0.0

ELAM mostró el índice de origen como ethernet1/5 que es la interfaz a través de la cual ingresó el paquete. Sin embargo, el índice de destino apuntó hacia la interfaz ethernet2/23 que asumimos que el switch está usando para descartar el paquete.

Respuesta GARP vista con configuración HSRP con VIP :11.95.232.123

N7K-C7010-1(config-if)# ethanalyzer interfaz local dentro de la banda display-filter "arp" limitcapture-frames 0

Captura en banda

2018-10-18 08:56:09.596212 Xerox\_00:08:00 -> Difusión ARP 60 ¿Quién tiene 11.95.232.123? Dígale 0.0.0.0

2018-10-18 08:56:09.598593 All-HSRP-routers\_01 -> Broadcast ARP 60 Gratuito para 11.95.232.123 (Solicitud)

2018-10-18 08:56:09.606203 Xerox\_00:08:00 -> Difusión ARP 60 ¿Quién tiene 11.95.232.123? Dígale 0.0.0.0

2018-10-18 08:56:09.608652 All-HSRP-routers\_01 -> Broadcast ARP 60 Gratuito para 11.95.232.123 (Solicitud)

2018-10-18 08:56:09.616204 Xerox\_00:08:00 -> Difusión ARP 60 ¿Quién tiene 11.95.232.123? Dígale 0.0.0.0

2018-10-18 08:56:09.618657 All-HSRP-routers\_01 -> Broadcast ARP 60 Gratuito para 11.95.232.123 (Solicitud)

2018-10-18 08:56:09.626203 Xerox\_00:08:00 -> Difusión ARP 60 ¿Quién tiene 11.95.232.123? Dígale 0.0.0.0

2018-10-18 08:56:09.628657 All-HSRP-routers\_01 -> Broadcast ARP 60 Gratuito para 11.95.232.123 (Solicitud)

2018-10-18 08:56:09.636205 Xerox\_00:08:00 -> Difusión ARP 60 ¿Quién tiene 11.95.232.123? Dígale 0.0.0.0

2018-10-18 08:56:09.638564 All-HSRP-routers\_01 -> Broadcast ARP 60 Gratuito para 11.95.232.123 (Solicitud)

2018-10-18 08:56:09.646249 Xerox\_00:08:00 -> Difusión ARP 60 ¿Quién tiene 11.95.232.123? Dígale 0.0.0.0

2018-10-18 08:56:09.648541 All-HSRP-routers\_01 -> Broadcast ARP 60 Gratuitous ARP para 11.95.232.123 (Solicitud)

2018-10-18 8:56:09.656205 Xerox\_00:08:00 -> Broadcast ARP 60 ¿Quién tiene 11.95.232.123? Dígale 0.0.0.0

Respuesta GARP vista con configuración VRRP con VIP:11.95.232.123

N7K-C7010-1(config-if)# ethanalyzer local interface inband display-filter "arp" limit-capture-frames  $\Omega$ 

Captura en banda

2018-10-18 09:03:30.225724 Xerox\_00:08:00 -> Difusión ARP 60 ¿Quién tiene 11.95.232.123? Dígale 0.0.0.0

2018-10-18 09:03:30.228251 IETF-VRRP-VRID\_01 -> Broadcast ARP 60 Gratuitous ARP para 11.95.232.123 (Solicitud)

2018-10-18 09:03:30.235711 Xerox\_00:08:00 -> Difusión ARP 60 ¿Quién tiene 11.95.232.123? Dígale 0.0.0.0

2018-10-18 09:03:30.238252 IETF-VRRP-VRID\_01 -> Broadcast ARP 60 Gratuitous ARP para 11.95.232.123 (Solicitud)

2018-10-18 09:03:30.245710 Xerox\_00:08:00 -> Difusión ARP 60 ¿Quién tiene 11.95.232.123? Dígale 0.0.0.0

2018-10-18 09:03:30.248253 IETF-VRRP-VRID\_01 -> Broadcast ARP 60 Gratuitous ARP para 11.95.232.123 (Solicitud)

2018-10-18 09:03:30.255709 Xerox\_00:08:00 -> Difusión ARP 60 ¿Quién tiene 11.95.232.123? Dígale 0.0.0.0

2018-10-18 09:03:30.258248 IETF-VRRP-VRID\_01 -> Broadcast ARP 60 Gratuitous ARP para 11.95.232.123 (Solicitud)

2018-10-18 09:03:30.265708 Xerox\_00:08:00 -> Difusión ARP 60 ¿Quién tiene 11.95.232.123? Dígale 0.0.0.0

2018-10-18 09:03:30.268255 IETF-VRRP-VRID\_01 -> Broadcast ARP 60 Gratuitous ARP para 11.95.232.123 (Solicitud)

2018-10-18 09:03:30.275710 Xerox\_00:08:00 -> Difusión ARP 60 ¿Quién tiene 11.95.232.123? Dígale 0.0.0.0

2018-10-18 09:03:30.278259 IETF-VRRP-VRID\_01 -> Broadcast ARP 60 Gratuitous ARP para 11.95.232.123 (Solicitud)

2018-10-18 09:03:30.285709 Xerox\_00:08:00 -> Difusión ARP 60 ¿Quién tiene 11.95.232.123? Dígale 0.0.0.0

2018-10-18 09:03:30.288296 IETF-VRRP-VRID\_01 -> Broadcast ARP 60 Gratuitous ARP para 11.95.232.123 (Solicitud)

#### Motivo:

Con GLBP, ambos dispositivos mantienen el control de VIP. Debido a esto no podemos dejar que el GARP funcione, ya que nos seguirá dando los logs Arp duplicados ya que ambos retendrán el ip.

Hemos abierto un error de DOc CSCvn03802, para que aparezca en el documento de CCO.

[https://www.cisco.com/c/en/us/td/docs/switches/datacenter/sw/nx-os/unicast/configuration/guide/b-](https://www.cisco.com/c/es_mx/td/docs/switches/datacenter/sw/nx-os/unicast/configuration/guide/b-7k-Cisco-Nexus-7000-Series-NX-OS-Unicast-Routing-Configuration-Guide-Release/n7k_unicast_config_glbp.html#concept_FE1CBD0F54A14417ADD9DA2DC2312900)[7k-Cisco-Nexus-7000-Series-NX-OS-Unicast-Routing-Configuration-Guide-](https://www.cisco.com/c/es_mx/td/docs/switches/datacenter/sw/nx-os/unicast/configuration/guide/b-7k-Cisco-Nexus-7000-Series-NX-OS-Unicast-Routing-Configuration-Guide-Release/n7k_unicast_config_glbp.html#concept_FE1CBD0F54A14417ADD9DA2DC2312900)[Release/n7k\\_unicast\\_config\\_glbp.html#concept\\_FE1CBD0F54A14417ADD9DA2DC2312900](https://www.cisco.com/c/es_mx/td/docs/switches/datacenter/sw/nx-os/unicast/configuration/guide/b-7k-Cisco-Nexus-7000-Series-NX-OS-Unicast-Routing-Configuration-Guide-Release/n7k_unicast_config_glbp.html#concept_FE1CBD0F54A14417ADD9DA2DC2312900)

### "El GLBP no soporta ARP gratuito por diseño"

#### Atentamente,

Lovkesh

======

### OBSERVACIONES:

#### ==========

Cuando IXIA envía el paquete ACD a SVI VIP. Se observó respuesta de GARP.

N7K-C7010-1# ethanalyzer interfaz local pantalla-filtro dentro de banda "arp" limit-capture-frames  $\Omega$ 

Captura en banda

2018-10-18 07:56:09.422340 Xerox\_00:08:00 -> Difusión ARP 60 ¿Quién tiene 11.95.232.121? Dígale 0.0.0.0

## 2018-10-18 07:56:09.424806 Cisco\_a6:cb:c1 -> Broadcast ARP 60 Gratuito para 11.95.232.121 (Solicitud)

2018-10-18 07:56:09.432365 Xerox\_00:08:00 -> Difusión ARP 60 ¿Quién tiene 11.95.232.121? Dígale 0.0.0.0

## 2018-10-18 07:56:09.434743 Cisco\_a6:cb:c1 -> Broadcast ARP 60 Gratuito para 11.95.232.121 (Solicitud)

2018-10-18 07:56:09.442287 Xerox\_00:08:00 -> Difusión ARP 60 ¿Quién tiene 11.95.232.121? Dígale 0.0.0.0

## 2018-10-18 07:56:09.444740 Cisco\_a6:cb:c1 -> Broadcast ARP 60 Gratuito para 11.95.232.121 (Solicitud)

### No se vio respuesta cuando se envió a GLBP VIP.

N7K-C7010-1# ethanalyzer interfaz local pantalla-filtro dentro de banda "arp" limit-capture-frames  $\Omega$ 

Captura en banda

2018-10-18 07:56:58.429581 Xerox\_00:08:00 -> Difusión ARP 60 ¿Quién tiene 11.95.232.123? Dígale 0.0.0.0

2018-10-18 07:56:58.439582 Xerox\_00:08:00 -> Difusión ARP 60 ¿Quién tiene 11.95.232.123? Dígale 0.0.0.0

2018-10-18 07:56:58.449502 Xerox\_00:08:00 -> Difusión ARP 60 ¿Quién tiene 11.95.232.123? Dígale 0.0.0.0

2018-10-18 07:56:58.459502 Xerox\_00:08:00 -> Difusión ARP 60 ¿Quién tiene 11.95.232.123? Dígale 0.0.0.0

2018-10-18 07:56:58.469500 Xerox\_00:08:00 -> Difusión ARP 60 ¿Quién tiene 11.95.232.123? Dígale 0.0.0.0

2018-10-18 07:56:58.479461 Xerox\_00:08:00 -> Difusión ARP 60 ¿Quién tiene 11.95.232.123? Dígale 0.0.0.0

ELAM mostró el índice de origen como ethernet1/5 que es la interfaz a través de la cual ingresó el paquete. Sin embargo, el índice de destino apuntó hacia la interfaz ethernet2/23 que asumimos que el switch está usando para descartar el paquete.

Respuesta GARP vista con configuración HSRP con VIP :11.95.232.123

N7K-C7010-1(config-if)# ethanalyzer interfaz local dentro de la banda display-filter "arp" limitcapture-frames 0

Captura en banda

2018-10-18 08:56:09.596212 Xerox\_00:08:00 -> Difusión ARP 60 ¿Quién tiene 11.95.232.123? Dígale 0.0.0.0

2018-10-18 08:56:09.598593 All-HSRP-routers\_01 -> Broadcast ARP 60 Gratuito para 11.95.232.123 (Solicitud)

2018-10-18 08:56:09.606203 Xerox\_00:08:00 -> Difusión ARP 60 ¿Quién tiene 11.95.232.123? Dígale 0.0.0.0

2018-10-18 08:56:09.608652 All-HSRP-routers\_01 -> Broadcast ARP 60 Gratuito para 11.95.232.123 (Solicitud)

2018-10-18 08:56:09.616204 Xerox\_00:08:00 -> Difusión ARP 60 ¿Quién tiene 11.95.232.123? Dígale 0.0.0.0

2018-10-18 08:56:09.618657 All-HSRP-routers\_01 -> Broadcast ARP 60 Gratuito para 11.95.232.123 (Solicitud)

2018-10-18 08:56:09.626203 Xerox\_00:08:00 -> Difusión ARP 60 ¿Quién tiene 11.95.232.123? Dígale 0.0.0.0

2018-10-18 08:56:09.628657 All-HSRP-routers\_01 -> Broadcast ARP 60 Gratuito para 11.95.232.123 (Solicitud)

2018-10-18 08:56:09.636205 Xerox\_00:08:00 -> Difusión ARP 60 ¿Quién tiene 11.95.232.123? Dígale 0.0.0.0

2018-10-18 08:56:09.638564 All-HSRP-routers\_01 -> Broadcast ARP 60 Gratuito para 11.95.232.123 (Solicitud)

2018-10-18 08:56:09.646249 Xerox\_00:08:00 -> Difusión ARP 60 ¿Quién tiene 11.95.232.123? Dígale 0.0.0.0

2018-10-18 08:56:09.648541 All-HSRP-routers\_01 -> Broadcast ARP 60 Gratuitous ARP para 11.95.232.123 (Solicitud)

2018-10-18 8:56:09.656205 Xerox\_00:08:00 -> Broadcast ARP 60 ¿Quién tiene 11.95.232.123? Dígale 0.0.0.0

Respuesta GARP vista con configuración VRRP con VIP:11.95.232.123

N7K-C7010-1(config-if)# ethanalyzer local interface inband display-filter "arp" limit-capture-frames  $\Omega$ 

Captura en banda

2018-10-18 09:03:30.225724 Xerox\_00:08:00 -> Difusión ARP 60 ¿Quién tiene 11.95.232.123? Dígale 0.0.0.0

2018-10-18 09:03:30.228251 IETF-VRRP-VRID\_01 -> Broadcast ARP 60 Gratuitous ARP para 11.95.232.123 (Solicitud)

2018-10-18 09:03:30.235711 Xerox\_00:08:00 -> Difusión ARP 60 ¿Quién tiene 11.95.232.123? Dígale 0.0.0.0

2018-10-18 09:03:30.238252 IETF-VRRP-VRID\_01 -> Broadcast ARP 60 Gratuitous ARP para 11.95.232.123 (Solicitud)

2018-10-18 09:03:30.245710 Xerox\_00:08:00 -> Difusión ARP 60 ¿Quién tiene 11.95.232.123? Dígale 0.0.0.0

2018-10-18 09:03:30.248253 IETF-VRRP-VRID\_01 -> Broadcast ARP 60 Gratuitous ARP para 11.95.232.123 (Solicitud)

2018-10-18 09:03:30.255709 Xerox\_00:08:00 -> Difusión ARP 60 ¿Quién tiene 11.95.232.123? Dígale 0.0.0.0

2018-10-18 09:03:30.258248 IETF-VRRP-VRID\_01 -> Broadcast ARP 60 Gratuitous ARP para 11.95.232.123 (Solicitud)

2018-10-18 09:03:30.265708 Xerox\_00:08:00 -> Difusión ARP 60 ¿Quién tiene 11.95.232.123? Dígale 0.0.0.0

2018-10-18 09:03:30.268255 IETF-VRRP-VRID\_01 -> Broadcast ARP 60 Gratuitous ARP para 11.95.232.123 (Solicitud)

2018-10-18 09:03:30.275710 Xerox\_00:08:00 -> Difusión ARP 60 ¿Quién tiene 11.95.232.123?

Dígale 0.0.0.0

2018-10-18 09:03:30.278259 IETF-VRRP-VRID\_01 -> Broadcast ARP 60 Gratuitous ARP para 11.95.232.123 (Solicitud)

2018-10-18 09:03:30.285709 Xerox\_00:08:00 -> Difusión ARP 60 ¿Quién tiene 11.95.232.123? Dígale 0.0.0.0

2018-10-18 09:03:30.288296 IETF-VRRP-VRID\_01 -> Broadcast ARP 60 Gratuitous ARP para 11.95.232.123 (Solicitud)

#### Motivo:

======

Con GLBP, ambos dispositivos mantienen el control de VIP. Debido a esto no podemos dejar que el GARP funcione, ya que nos seguirá dando los logs Arp duplicados ya que ambos retendrán el ip.

Hemos abierto un error de DOc CSCvn03802, para que aparezca en el documento de CCO.

[https://www.cisco.com/c/en/us/td/docs/switches/datacenter/sw/nx-os/unicast/configuration/guide/b-](https://www.cisco.com/c/es_mx/td/docs/switches/datacenter/sw/nx-os/unicast/configuration/guide/b-7k-Cisco-Nexus-7000-Series-NX-OS-Unicast-Routing-Configuration-Guide-Release/n7k_unicast_config_glbp.html#concept_FE1CBD0F54A14417ADD9DA2DC2312900)[7k-Cisco-Nexus-7000-Series-NX-OS-Unicast-Routing-Configuration-Guide-](https://www.cisco.com/c/es_mx/td/docs/switches/datacenter/sw/nx-os/unicast/configuration/guide/b-7k-Cisco-Nexus-7000-Series-NX-OS-Unicast-Routing-Configuration-Guide-Release/n7k_unicast_config_glbp.html#concept_FE1CBD0F54A14417ADD9DA2DC2312900)[Release/n7k\\_unicast\\_config\\_glbp.html#concept\\_FE1CBD0F54A14417ADD9DA2DC2312900](https://www.cisco.com/c/es_mx/td/docs/switches/datacenter/sw/nx-os/unicast/configuration/guide/b-7k-Cisco-Nexus-7000-Series-NX-OS-Unicast-Routing-Configuration-Guide-Release/n7k_unicast_config_glbp.html#concept_FE1CBD0F54A14417ADD9DA2DC2312900)

### "El GLBP no soporta ARP gratuito por diseño"

Atentamente,

Lovkesh

### OBSERVACIONES:

#### ==========

Cuando IXIA envía el paquete ACD a SVI VIP. Se observó respuesta de GARP.

N7K-C7010-1# ethanalyzer interfaz local pantalla-filtro dentro de banda "arp" limit-capture-frames  $\Omega$ 

Captura en banda

2018-10-18 07:56:09.422340 Xerox\_00:08:00 -> Difusión ARP 60 ¿Quién tiene 11.95.232.121? Dígale 0.0.0.0

## 2018-10-18 07:56:09.424806 Cisco\_a6:cb:c1 -> Broadcast ARP 60 Gratuito para 11.95.232.121 (Solicitud)

2018-10-18 07:56:09.432365 Xerox\_00:08:00 -> Difusión ARP 60 ¿Quién tiene 11.95.232.121? Dígale 0.0.0.0

2018-10-18 07:56:09.434743 Cisco\_a6:cb:c1 -> Broadcast ARP 60 Gratuito para 11.95.232.121 (Solicitud)

2018-10-18 07:56:09.442287 Xerox\_00:08:00 -> Difusión ARP 60 ¿Quién tiene 11.95.232.121? Dígale 0.0.0.0

#### 2018-10-18 07:56:09.444740 Cisco\_a6:cb:c1 -> Broadcast ARP 60 Gratuito para 11.95.232.121 (Solicitud)

#### No se vio respuesta cuando se envió a GLBP VIP.

N7K-C7010-1# ethanalyzer interfaz local pantalla-filtro dentro de banda "arp" limit-capture-frames  $\Omega$ 

Captura en banda

2018-10-18 07:56:58.429581 Xerox\_00:08:00 -> Difusión ARP 60 ¿Quién tiene 11.95.232.123? Dígale 0.0.0.0

2018-10-18 07:56:58.439582 Xerox\_00:08:00 -> Difusión ARP 60 ¿Quién tiene 11.95.232.123? Dígale 0.0.0.0

2018-10-18 07:56:58.449502 Xerox\_00:08:00 -> Difusión ARP 60 ¿Quién tiene 11.95.232.123? Dígale 0.0.0.0

2018-10-18 07:56:58.459502 Xerox\_00:08:00 -> Difusión ARP 60 ¿Quién tiene 11.95.232.123? Dígale 0.0.0.0

2018-10-18 07:56:58.469500 Xerox\_00:08:00 -> Difusión ARP 60 ¿Quién tiene 11.95.232.123? Dígale 0.0.0.0

2018-10-18 07:56:58.479461 Xerox\_00:08:00 -> Difusión ARP 60 ¿Quién tiene 11.95.232.123? Dígale 0.0.0.0

ELAM mostró el índice de origen como ethernet1/5 que es la interfaz a través de la cual ingresó el paquete. Sin embargo, el índice de destino apuntó hacia la interfaz ethernet2/23 que asumimos que el switch está usando para descartar el paquete.

Respuesta GARP vista con configuración HSRP con VIP :11.95.232.123

N7K-C7010-1(config-if)# ethanalyzer interfaz local dentro de la banda display-filter "arp" limitcapture-frames 0

Captura en banda

2018-10-18 08:56:09.596212 Xerox\_00:08:00 -> Difusión ARP 60 ¿Quién tiene 11.95.232.123? Dígale 0.0.0.0

2018-10-18 08:56:09.598593 All-HSRP-routers\_01 -> Broadcast ARP 60 Gratuito para 11.95.232.123 (Solicitud)

2018-10-18 08:56:09.606203 Xerox\_00:08:00 -> Difusión ARP 60 ¿Quién tiene 11.95.232.123? Dígale 0.0.0.0

2018-10-18 08:56:09.608652 All-HSRP-routers\_01 -> Broadcast ARP 60 Gratuito para 11.95.232.123 (Solicitud)

2018-10-18 08:56:09.616204 Xerox\_00:08:00 -> Difusión ARP 60 ¿Quién tiene 11.95.232.123? Dígale 0.0.0.0

2018-10-18 08:56:09.618657 All-HSRP-routers\_01 -> Broadcast ARP 60 Gratuito para 11.95.232.123 (Solicitud)

2018-10-18 08:56:09.626203 Xerox\_00:08:00 -> Difusión ARP 60 ¿Quién tiene 11.95.232.123? Dígale 0.0.0.0

2018-10-18 08:56:09.628657 All-HSRP-routers\_01 -> Broadcast ARP 60 Gratuito para 11.95.232.123 (Solicitud)

2018-10-18 08:56:09.636205 Xerox\_00:08:00 -> Difusión ARP 60 ¿Quién tiene 11.95.232.123? Dígale 0.0.0.0

2018-10-18 08:56:09.638564 All-HSRP-routers\_01 -> Broadcast ARP 60 Gratuito para 11.95.232.123 (Solicitud)

2018-10-18 08:56:09.646249 Xerox\_00:08:00 -> Difusión ARP 60 ¿Quién tiene 11.95.232.123? Dígale 0.0.0.0

2018-10-18 08:56:09.648541 All-HSRP-routers\_01 -> Broadcast ARP 60 Gratuitous ARP para 11.95.232.123 (Solicitud)

2018-10-18 8:56:09.656205 Xerox\_00:08:00 -> Broadcast ARP 60 ¿Quién tiene 11.95.232.123? Dígale 0.0.0.0

Respuesta GARP vista con configuración VRRP con VIP:11.95.232.123

N7K-C7010-1(config-if)# ethanalyzer local interface inband display-filter "arp" limit-capture-frames  $\Omega$ 

Captura en banda

2018-10-18 09:03:30.225724 Xerox\_00:08:00 -> Difusión ARP 60 ¿Quién tiene 11.95.232.123? Dígale 0.0.0.0

2018-10-18 09:03:30.228251 IETF-VRRP-VRID\_01 -> Broadcast ARP 60 Gratuitous ARP para 11.95.232.123 (Solicitud)

2018-10-18 09:03:30.235711 Xerox\_00:08:00 -> Difusión ARP 60 ¿Quién tiene 11.95.232.123? Dígale 0.0.0.0

2018-10-18 09:03:30.238252 IETF-VRRP-VRID\_01 -> Broadcast ARP 60 Gratuitous ARP para 11.95.232.123 (Solicitud)

2018-10-18 09:03:30.245710 Xerox\_00:08:00 -> Difusión ARP 60 ¿Quién tiene 11.95.232.123? Dígale 0.0.0.0

2018-10-18 09:03:30.248253 IETF-VRRP-VRID\_01 -> Broadcast ARP 60 Gratuitous ARP para 11.95.232.123 (Solicitud)

2018-10-18 09:03:30.255709 Xerox\_00:08:00 -> Difusión ARP 60 ¿Quién tiene 11.95.232.123?

Dígale 0.0.0.0

2018-10-18 09:03:30.258248 IETF-VRRP-VRID\_01 -> Broadcast ARP 60 Gratuitous ARP para 11.95.232.123 (Solicitud)

2018-10-18 09:03:30.265708 Xerox\_00:08:00 -> Difusión ARP 60 ¿Quién tiene 11.95.232.123? Dígale 0.0.0.0

2018-10-18 09:03:30.268255 IETF-VRRP-VRID\_01 -> Broadcast ARP 60 Gratuitous ARP para 11.95.232.123 (Solicitud)

2018-10-18 09:03:30.275710 Xerox\_00:08:00 -> Difusión ARP 60 ¿Quién tiene 11.95.232.123? Dígale 0.0.0.0

2018-10-18 09:03:30.278259 IETF-VRRP-VRID\_01 -> Broadcast ARP 60 Gratuitous ARP para 11.95.232.123 (Solicitud)

2018-10-18 09:03:30.285709 Xerox\_00:08:00 -> Difusión ARP 60 ¿Quién tiene 11.95.232.123? Dígale 0.0.0.0

2018-10-18 09:03:30.288296 IETF-VRRP-VRID\_01 -> Broadcast ARP 60 Gratuitous ARP para 11.95.232.123 (Solicitud)

#### Motivo:

#### ======

Con GLBP, ambos dispositivos mantienen el control de VIP. Debido a esto no podemos dejar que el GARP funcione, ya que nos seguirá dando los logs Arp duplicados ya que ambos retendrán el ip.

Hemos abierto un error de DOc CSCvn03802, para que aparezca en el documento de CCO.

[https://www.cisco.com/c/en/us/td/docs/switches/datacenter/sw/nx-os/unicast/configuration/guide/b-](https://www.cisco.com/c/es_mx/td/docs/switches/datacenter/sw/nx-os/unicast/configuration/guide/b-7k-Cisco-Nexus-7000-Series-NX-OS-Unicast-Routing-Configuration-Guide-Release/n7k_unicast_config_glbp.html#concept_FE1CBD0F54A14417ADD9DA2DC2312900)[7k-Cisco-Nexus-7000-Series-NX-OS-Unicast-Routing-Configuration-Guide-](https://www.cisco.com/c/es_mx/td/docs/switches/datacenter/sw/nx-os/unicast/configuration/guide/b-7k-Cisco-Nexus-7000-Series-NX-OS-Unicast-Routing-Configuration-Guide-Release/n7k_unicast_config_glbp.html#concept_FE1CBD0F54A14417ADD9DA2DC2312900)[Release/n7k\\_unicast\\_config\\_glbp.html#concept\\_FE1CBD0F54A14417ADD9DA2DC2312900](https://www.cisco.com/c/es_mx/td/docs/switches/datacenter/sw/nx-os/unicast/configuration/guide/b-7k-Cisco-Nexus-7000-Series-NX-OS-Unicast-Routing-Configuration-Guide-Release/n7k_unicast_config_glbp.html#concept_FE1CBD0F54A14417ADD9DA2DC2312900)

"El GLBP no soporta ARP gratuito por diseño"

Atentamente,

Lovkesh